## FL-KIT first run Guide

## You will need:

1. LSCB controller board – 1pc

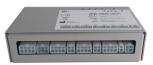

2. Capacitor charger of PCA-series – 1pc

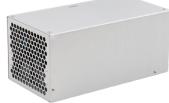

3. Discharge circuit NBU-1012 – 1pc or 2pcs

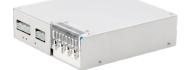

4. Capacitor bank – 1pc or higher number

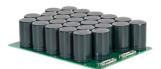

- 5. Flashlamps assemblies one per NBU-1012
- 6. 24VDC power supply 1pc

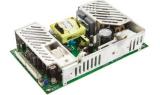

Note: recommended power is >200W (e.g. Meanwell MPS-200)

- 7. Set of interconnective cables 1pc
- 8. PC with Windows OS 1pc

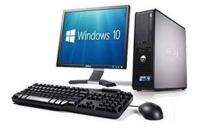

9. Software

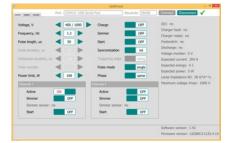

## First run

- 1. Ensure all AC/DC power supplies are disconnected from the mains
- 2. Connect all modules as per schema attached

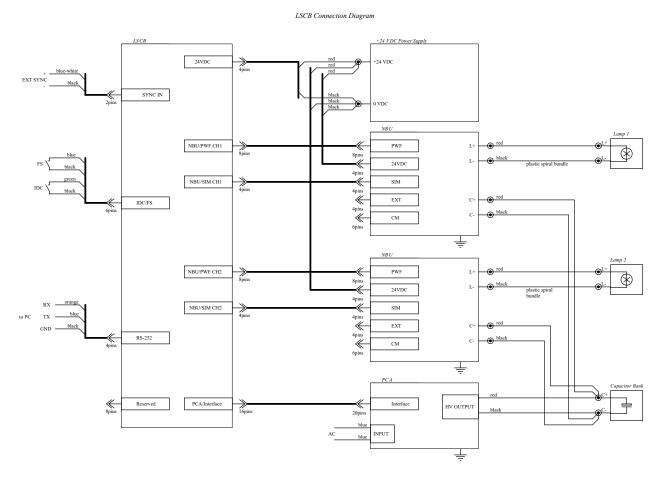

- 3. Startup PC, run software (no installation procedure is needed) LSCB10 revC.exe
- 4. Apply AC power to 24VDC power supply
- 5. Select proper **Port**, press **Connect** screen button, software should switch to active mode
- 6. Apply AC power to PCA module, if necessary turn on your water cooling system
- 7. Ensure Lamp impedance K0 on software screen is set as per d/s of your flashlamp Note: if not, set proper Ko via Console (see LSCB user manual for command)

8. Ensure Maximum voltage Vmax is set as per d/s of PCA module; <u>Note</u>: if not, set proper Vmax via Console (see LSCB user manual for command)

- 9. Ensure Power limit is adequate to your application
- 10. Set those of Channel 1 and Channel 2 you want to run to Active
- 11. For simplest operations set Synchronization to Int
- 12. For simplest operations set Pulse mode to Single
- 13. If Channel 1 and Channel 2 are supposed to work simultaneously set Phase adequately to your needs
- 14. Set desired Voltage; Note: we recommend to start from some small value e.g. 300V
- 15. Enable PCA-series capacitor charger by pressing Charge
- 16. Ensure Voltage monitor shows value similar to ordered

17. Trigger simmer arc in desired flashlamp by pressing either common Simmer or Channel 1 / Simmer and/or Channel 2 / Simmer

- 18. Ensure Simmer sensor changed its state to yes
- 19. Set desired pulse parameters (Pulse length and Frequency)

Note: we recommend to start from some small values e.g. 300us and 1Hz

20. Ensure Expected current, Expected energy and Expected power are adequate to your needs

21. Start flashes in desired channel/channels by pressing either common Start or Channel 1 / Start and/or Channel 2 / Start

22. Ensure IDC and Footswitch do not prohibit the output

23. In the case of any troubles please contact the manufacturer

|                                                                                                    |                                             | LSCB10 revC                                                                                                | X                                                                                                    |
|----------------------------------------------------------------------------------------------------|---------------------------------------------|----------------------------------------------------------------------------------------------------|----------------------------------------------------------------------------------------------------|
| Control Update Console                                                                                                    | Port COM10: USB Serial                      | Port Baudrate 38                                                                                           | 400 Connect Disconnect 🗸                                                                                                    |
| Voltage, V<br>Frequency, Hz<br>Pulse length, us<br>Pulse duration, us<br>Interpulse duration, us<br>Train number<br>Power limit, W<br>Channel 1 | 400 / 1000<br>1.2<br>50<br>50<br>100<br>100 | ChargeOFFSimmerOFFStartOFFStartOFFSyncronizationintTriggering edgerisingPulse modesinglePhasesameChannel 2 | Charger fault: no<br>Charger ready: no<br>Footswitch: no<br>Discharge: no<br>Voltage monitor: 0 V<br>Expected current: 204 A<br>Expected energy: 4 J<br>Expected power: 5 W |
| Active<br>Simmer<br>Simmer sensor: no<br>Start                                                                                                  | ON OFF                                      | Active OFI<br>Simmer OFI<br>Simmer sensor: no<br>Start OFI                                                 | E                                                                                                    |
|                                                                                                    |                                             |                                                                                                    | Firmware version: LSCB0C#1125.4.14                                                                                                    |

## **Advanced operations**

- 1. Follow the same procedure by sending text command from **Console**. Command description is given in LSCB user manual.
- 2. Follow the same procedure by sending text command from your controller board via RS-232 interface.

Note 1: We highly recommend to have PCA-series capacitor charger as well as other modules protectively grounded

Note 2: CM connector of NBU-1012 should be left unconnected

Note 3: EXT connector of NBU-1012 should be left unconnected if serial triggering is supposed,

otherwise an external triggering transformer to be connected to the EXT connector of NBU-1012 Note 4: IDC signal of IDC/FS connector will block operations if its circuit is opened, so you should organize either Door Interlock or its emulation

Note 5: FS and EXT SYNC signals aren't necessary for the simplest operations